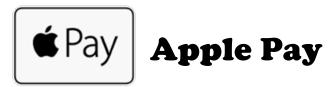

<u>card provisioning</u> means adding your credit, debit, or prepaid cards to your iPhone, iPad, Apple Watch, or Mac.

## https://www.apple.com/apple-pay/

Use this link for more information on how to provision your card on other Apple devices If you want to use Apple Pay with more than one device, you will need to add your card to each device. To get started,

## Add a card on your iPhone

- 1. Go to Wallet and tap the add button.
- 2. Follow the steps to add a new card. Watch the demo to see how it works. If you're asked to add the card that you use with your Apple ID, cards on other devices, or cards that you've recently removed, choose them, then enter the card security codes. You might be required to download an app from your bank or card issuer to add a card to Wallet.
- 3. Tap Next. Your bank or card issuer will verify your information and decide if you can use your card with Apple Pay. If your bank or issuer needs more information to verify your card, they'll ask you for it. When you have the information, go back to Wallet and tap your card.
- 4. After your bank or issuer verifies your card, tap Next. Then start using Apple Pay.

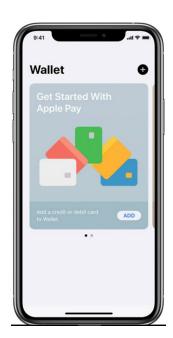